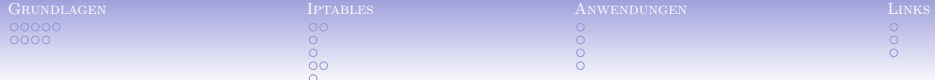

## iptables – was machst Du mit meinen Paketen?

Andreas Kretschmer

13. August 2004

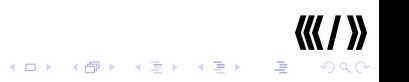

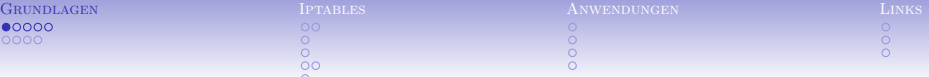

#### Adressen und Ports, Protokolle

#### Adressen, Ports & Protokolle

<span id="page-1-0"></span> $2^{32} = 4294967296$  Adressen

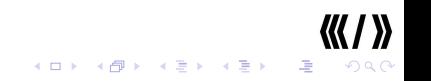

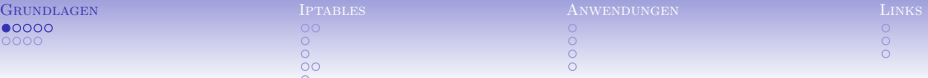

## Adressen und Ports, Protokolle

#### Adressen, Ports & Protokolle

- $\blacktriangleright$  2<sup>32</sup> = 4294967296 Adressen
- $\blacktriangleright$  diverse Protokolle

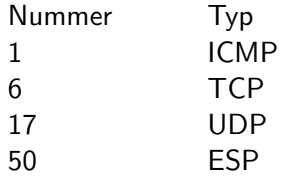

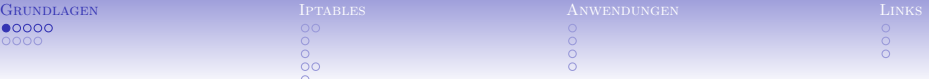

### Adressen und Ports, Protokolle

Adressen, Ports & Protokolle

- $\blacktriangleright$  2<sup>32</sup> = 4294967296 Adressen
- <sup>I</sup> diverse Protokolle

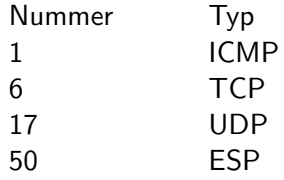

 $\blacktriangleright$  2<sup>16</sup> = 65536 Ports bei TCP, UDP

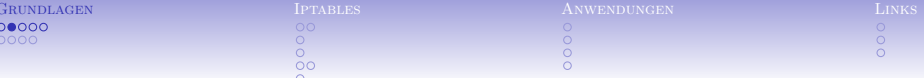

#### $IP-Packet$

|Version| IHL | Type of Service| Gesamtlaenge |Flags| Identifikation Fragment Offset -+-+-+-+-+-+-+-+-+-+-+-+-+-+-+-+-+-+ Time to Live | Protokoll Header Checksum  $\mathbf{I}$ -+-+-+-+-+-+-+-+-+-+-+-+-+-+--+-+-+-+-+-+-+-+-+-+-+-+-+-+-+-+-Quelladresse Zieladresse 

**K ロ ト K 御 ト K 君 ト K 君 ト** 

(B)

 $OQ$ 

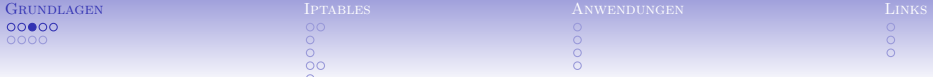

#### $TCP-Paket$

Quellport Zielport Sequenznummer -+-+-+-+-+-+-+-+-+-+ Bestaetigungsnummer - + - + - + - + - + - + - + Data |  $|U|A|P|R|S|F|$ Offset | Reserviert | R | C | S | S | Y | I | Fenster  $|G|K|H|T|N|N|$ Checksumme Urgent Pointer

> イロト イ部ト イモト イモト Ξ

つへへ

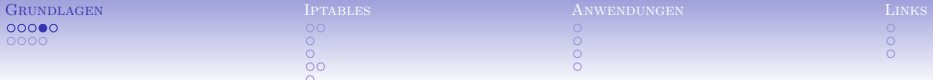

## Verbindungsaufbau TCP

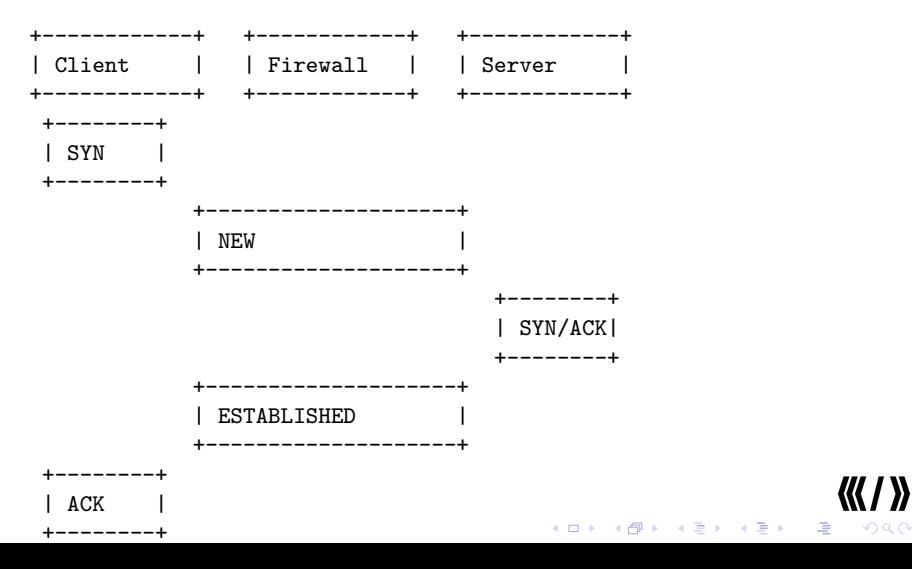

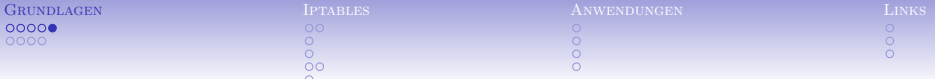

TCP/IP – Netzwerk-Verbindungen sind durch 5 Merkmale beschrieben:

 $\triangleright$  Quell-IP

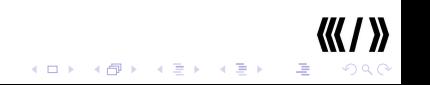

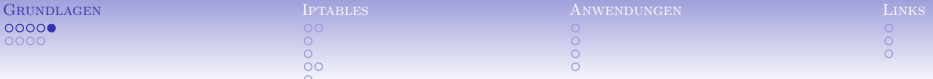

- $\triangleright$  Quell-IP
- $\triangleright$  Ziel-IP

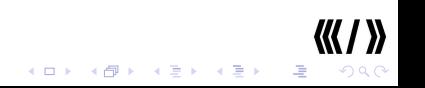

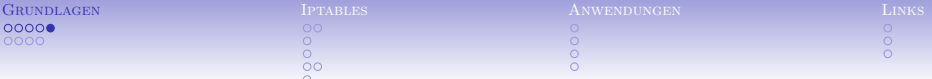

- $\triangleright$  Quell-IP
- $\triangleright$  7iel-IP
- $\triangleright$  Quell-Port

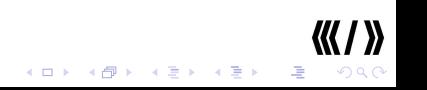

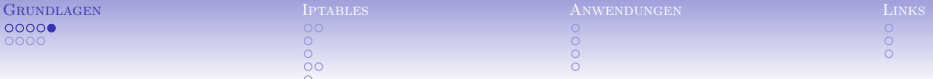

- $\triangleright$  Quell-IP
- $\triangleright$  7iel-IP
- $\triangleright$  Quell-Port
- $\triangleright$  Ziel-Port

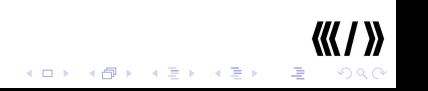

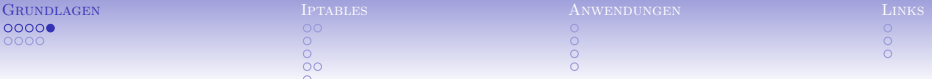

- $\triangleright$  Quell-IP
- $\triangleright$  7iel-IP
- $\triangleright$  Quell-Port
- $\blacktriangleright$  Ziel-Port
- $\blacktriangleright$  Protokoll

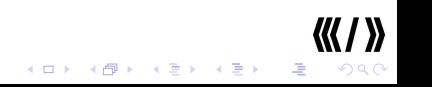

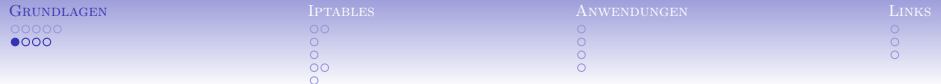

**DNS** 

▶ sehr wichtig für die Namensauflösung

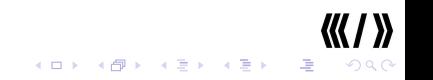

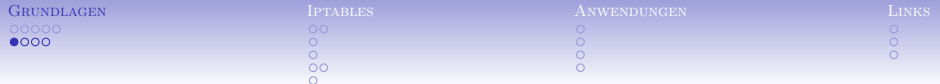

**DNS** 

- ▶ sehr wichtig für die Namensauflösung
- ► benutzt TCP & UDP Port 53

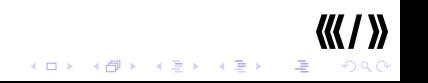

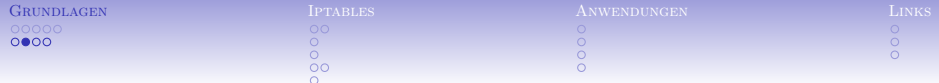

#### $t$ elnet

• überholtes Protokoll für Fernzugriff

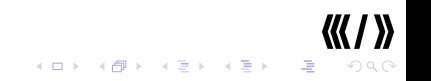

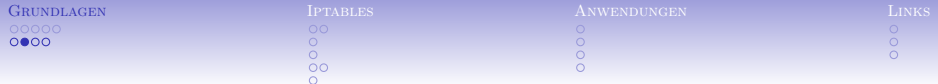

### telnet

- überholtes Protokoll für Fernzugriff
- $\triangleright$  Klartext

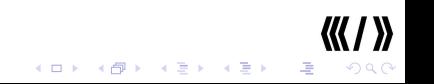

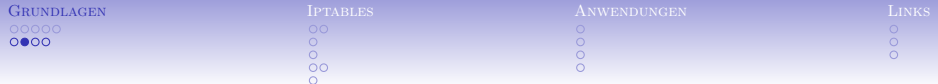

### telnet

- überholtes Protokoll für Fernzugriff
- $\triangleright$  Klartext
- $\triangleright$  benutzt 23/TCP

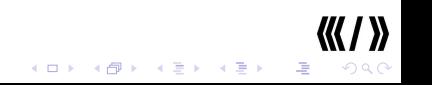

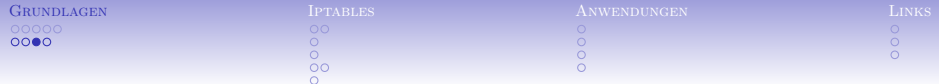

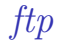

#### ▶ überholtes Protokoll für Dateiübertragung

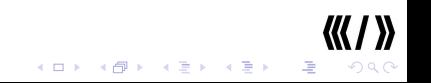

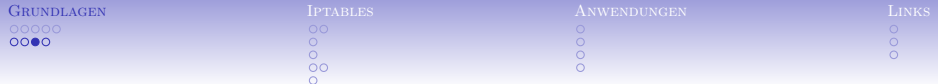

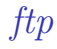

#### ▶ überholtes Protokoll für Dateiübertragung

 $\triangleright$  Klartext

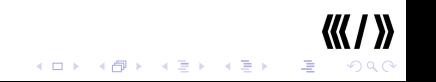

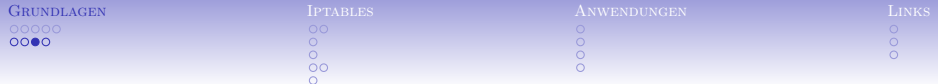

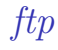

- ▶ überholtes Protokoll für Dateiübertragung
- $\blacktriangleright$  Klartext
- $\blacktriangleright$  active/passive: extra Datenkanal

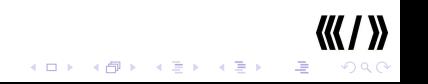

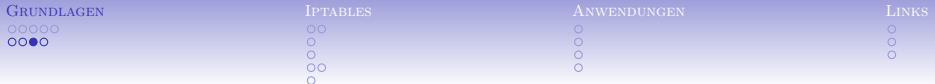

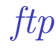

- ▶ überholtes Protokoll für Dateiübertragung
- $\blacktriangleright$  Klartext
- $\blacktriangleright$  active/passive: extra Datenkanal
- $\triangleright$  benutzt 21/TCP + 20/TCP für Data

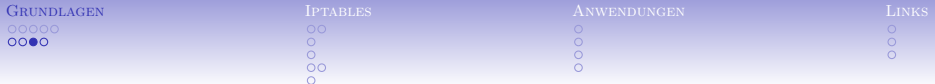

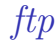

 $(1 - 1)$   $(1 - 1)$   $(1 - 1)$   $(1 - 1)$   $(1 - 1)$   $(1 - 1)$   $(1 - 1)$   $(1 - 1)$ 

 $\equiv$  990

- ▶ überholtes Protokoll für Dateiübertragung
- $\blacktriangleright$  Klartext
- $\blacktriangleright$  active/passive: extra Datenkanal
- $\triangleright$  benutzt 21/TCP + 20/TCP für Data
- ▶ nur via Conntrack Module nutzbar

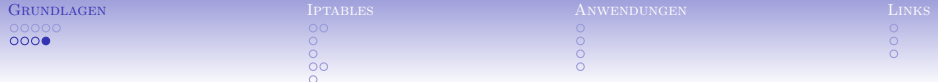

ssh

► Ersatz für telnet und ftp

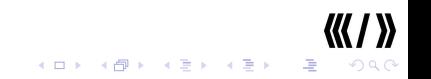

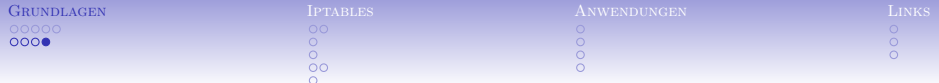

ssh

- ► Ersatz für telnet und ftp
- ► Verschlüsselung per Default

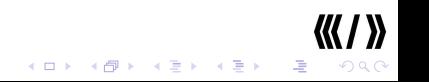

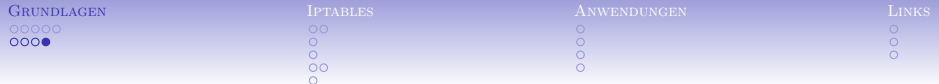

ssh

- $\blacktriangleright$  Ersatz für telnet und ftp
- ▶ Verschlüsselung per Default
- $\triangleright$  benutzt 22/TCP

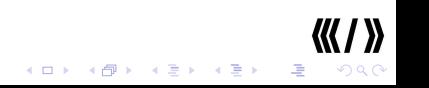

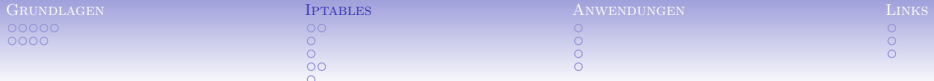

iptables

<span id="page-25-0"></span> $\blacktriangleright$  Bestandteil des Kernel ab 2.4

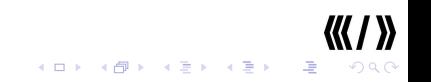

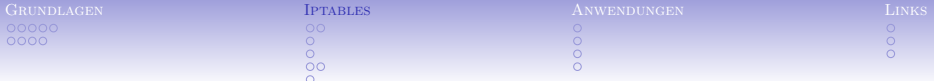

iptables

- $\triangleright$  Bestandteil des Kernel ab 2.4
- $\blacktriangleright$  modular erweiterbar <http://netfilter.org>

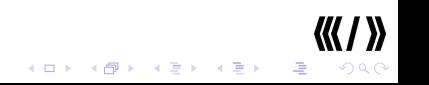

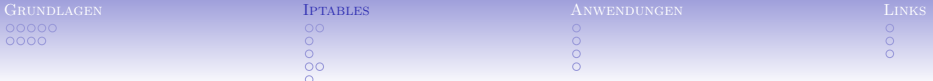

iptables

 $\left\{ \begin{array}{ccc} 1 & 0 & 0 \\ 0 & 0 & 0 \\ 0 & 0 & 0 \\ 0 & 0 & 0 \\ 0 & 0 & 0 \\ 0 & 0 & 0 \\ 0 & 0 & 0 \\ 0 & 0 & 0 \\ 0 & 0 & 0 \\ 0 & 0 & 0 \\ 0 & 0 & 0 \\ 0 & 0 & 0 \\ 0 & 0 & 0 \\ 0 & 0 & 0 \\ 0 & 0 & 0 & 0 \\ 0 & 0 & 0 & 0 \\ 0 & 0 & 0 & 0 \\ 0 & 0 & 0 & 0 \\ 0 & 0 & 0 & 0 & 0 \\ 0 & 0 & 0 & 0 & 0 \\ 0 & 0$ 

 $\equiv$  940

- $\triangleright$  Bestandteil des Kernel ab 2.4
- $\blacktriangleright$  modular erweiterbar <http://netfilter.org>
- $\blacktriangleright$  stateful inspection

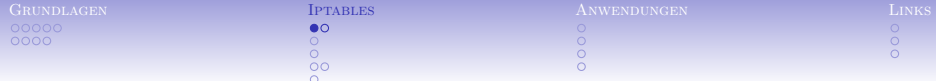

#### Wie passiert ein Paket iptables?

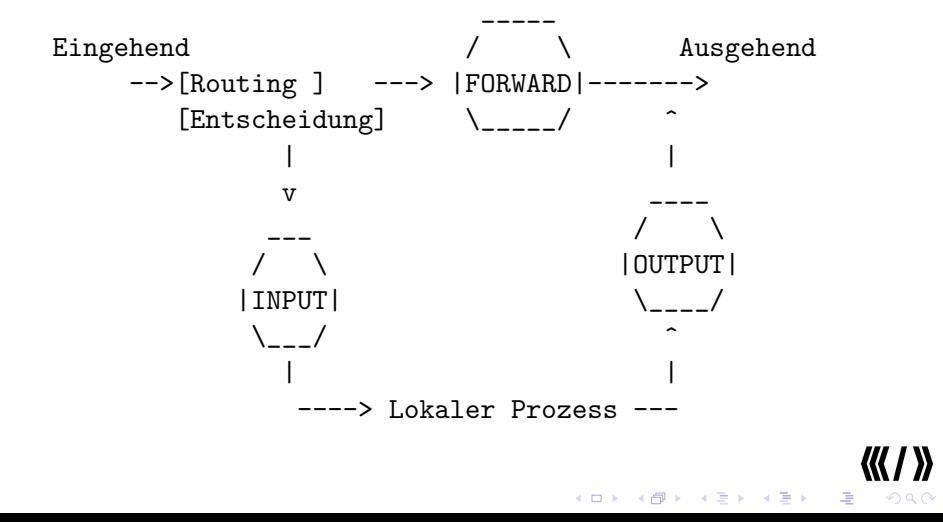

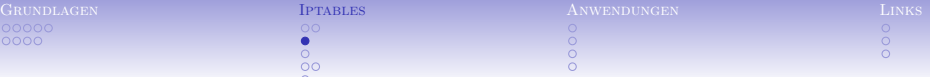

► Ketten leeren iptables -F -t nat

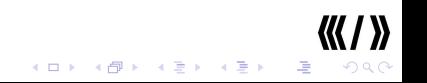

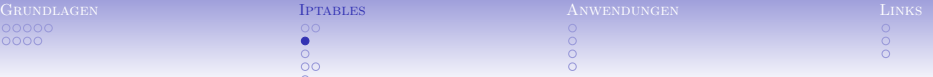

- ► Ketten leeren iptables -F -t nat
- ► Ketten löschen iptables -X

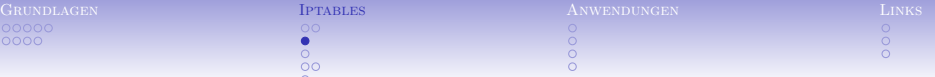

- ► Ketten leeren iptables -F -t nat
- ► Ketten löschen iptables -X
- ▶ Policy festlegen iptables -P INPUT DROP

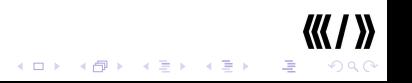

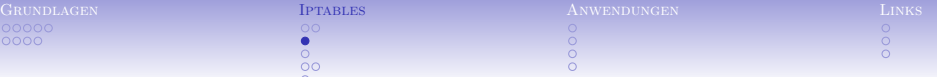

 $\equiv$  990

- ► Ketten leeren iptables -F -t nat
- ► Ketten löschen iptables -X
- ▶ Policy festlegen iptables -P INPUT DROP
- ► Kette anlegen iptables -N block

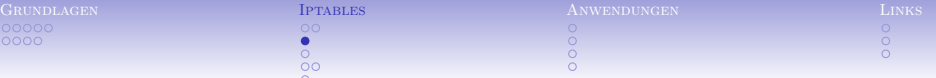

- $\triangleright$  Ketten leeren iptables -F -t nat
- ► Ketten löschen iptables -X
- ▶ Policy festlegen iptables -P INPUT DROP
- $\triangleright$  Kette anlegen iptables -N block
- ► Job definieren iptables -A block -p TCP --dport 22 -j ACCEPT

 $\equiv$  990

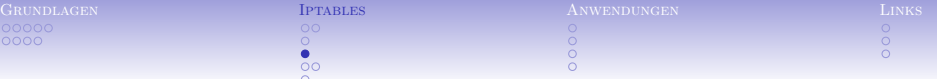

#### ► iptables kann den Zustand einer Verbindung überwachen

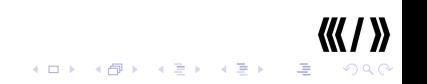

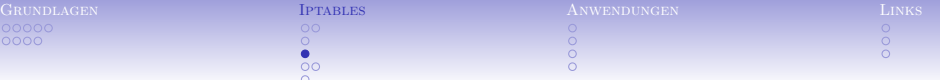

- ► iptables kann den Zustand einer Verbindung überwachen
- $\triangleright$  manche Protokolle wie FTP sind kompliziert

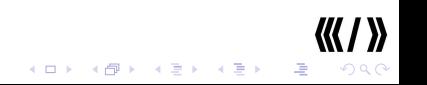

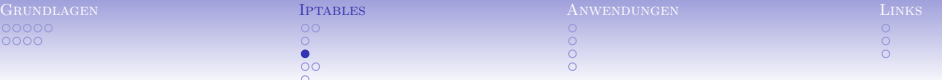

► iptables kann den Zustand einer Verbindung überwachen

- $\triangleright$  manche Protokolle wie FTP sind kompliziert
- $\triangleright$  Dazu gibt es zusätzliche Module

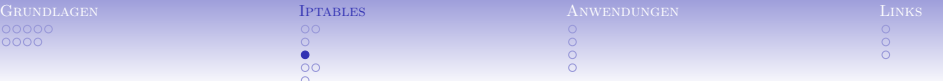

► iptables kann den Zustand einer Verbindung überwachen

**イロト イ団ト イミト イミト** 

 $\equiv$  990

- $\triangleright$  manche Protokolle wie FTP sind kompliziert
- $\triangleright$  Dazu gibt es zusätzliche Module
- $\triangleright$  cat /proc/net/ip\_conntrack

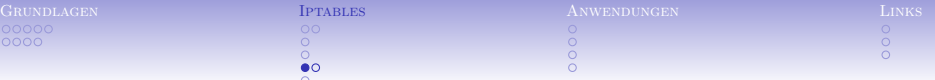

Grundregeln

▶ Policy auf DROP

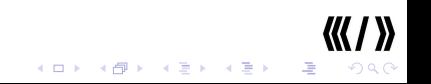

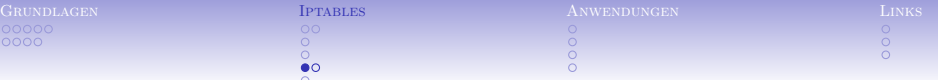

## Grundregeln

- ▶ Policy auf DROP
- $\blacktriangleright$  einzeln freischalten, was erlaubt sein soll

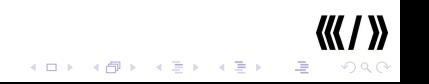

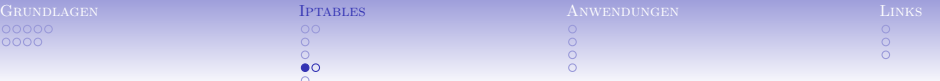

K □ ▶ K @ ▶ K 할 X K 할 X → 할 X → 9 Q Q →

# Grundregeln

- ▶ Policy auf DROP
- $\blacktriangleright$  einzeln freischalten, was erlaubt sein soll
- \* zur Fehlersuche loggen

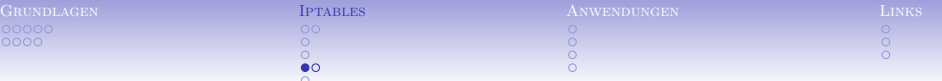

 $\begin{array}{lcl} \left\langle \begin{array}{ccc} 1 & 0 & 0 \\ 0 & 1 & 0 \\ 0 & 0 & 0 \\ 0 & 0 & 0 \\ 0 & 0 & 0 \\ 0 & 0 & 0 \\ 0 & 0 & 0 \\ 0 & 0 & 0 \\ 0 & 0 & 0 \\ 0 & 0 & 0 \\ 0 & 0 & 0 \\ 0 & 0 & 0 \\ 0 & 0 & 0 \\ 0 & 0 & 0 \\ 0 & 0 & 0 \\ 0 & 0 & 0 \\ 0 & 0 & 0 \\ 0 & 0 & 0 \\ 0 & 0 & 0 \\ 0 & 0 & 0 & 0 \\ 0 & 0 & 0 & 0 \\ 0 & 0 &$ 

星 つへぐ

Grundregeln

- ▶ Policy auf DROP
- $\blacktriangleright$  einzeln freischalten, was erlaubt sein soll
- **Example 2018** zur Fehlersuche loggen
- ► sich über die Dienste/Protokolle informieren

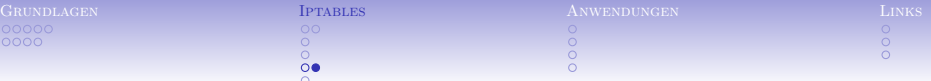

Stolperfallen

▶ Droppen von ICMP

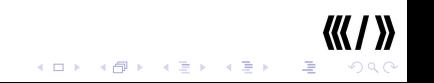

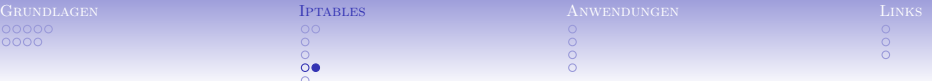

Stolperfallen

- **Droppen von ICMP**
- **Droppen von AUTH**

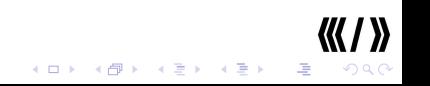

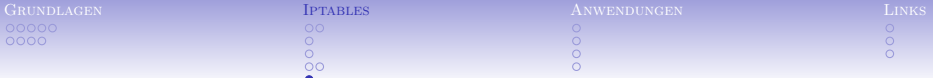

Regelwerk testen

 $\triangleright$  netstat (netstat -antp)

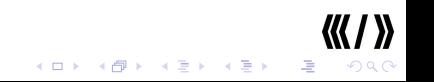

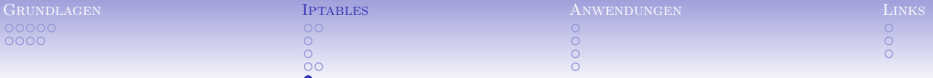

Regelwerk testen

- $\blacktriangleright$  netstat (netstat -antp)
- $\blacktriangleright$  nmap

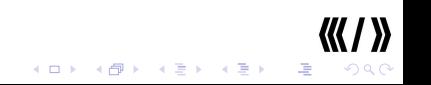

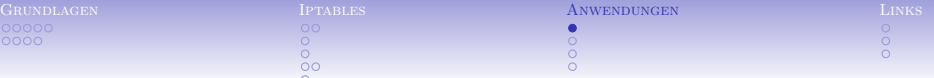

 $\triangleright$  Du hast einen einzelnen Rechner, darauf Dein Linux, inclusive diverser Dienste wie MTA, NNTP, MySQL,...

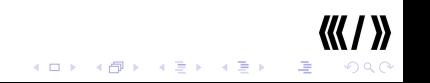

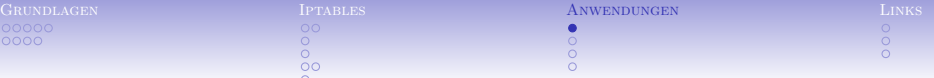

- $\triangleright$  Du hast einen einzelnen Rechner, darauf Dein Linux, inclusive diverser Dienste wie MTA, NNTP, MySQL,...
- <span id="page-47-0"></span> $\triangleright$  Du hast alle Dienste natürlich so eingestellt, daß diese nicht nach außen arbeiten ;-)

 $(1 - 1)$   $(1 - 1)$   $(1 - 1)$   $(1 - 1)$   $(1 - 1)$   $(1 - 1)$   $(1 - 1)$   $(1 - 1)$   $(1 - 1)$ 

 $\equiv$  990

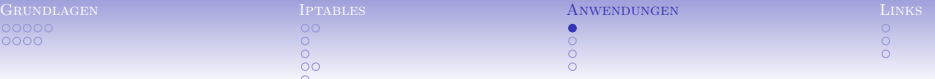

- $\triangleright$  Du hast einen einzelnen Rechner, darauf Dein Linux, inclusive diverser Dienste wie MTA, NNTP, MySQL,...
- $\triangleright$  Du hast alle Dienste natürlich so eingestellt, daß diese nicht nach außen arbeiten ;-)
- $\triangleright$  Du willst mit iptables sicherstellen, daß auch bei einer Fehlkonfiguration eines Dienstes nix von außen erreichbar ist

 $(1 + 4)$ 

(B) (1)

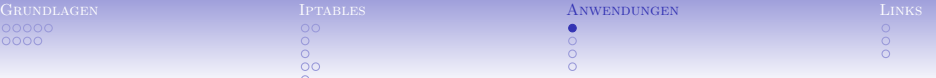

- $\triangleright$  Du hast einen einzelnen Rechner, darauf Dein Linux, inclusive diverser Dienste wie MTA, NNTP, MySQL,...
- $\triangleright$  Du hast alle Dienste natürlich so eingestellt, daß diese nicht nach außen arbeiten ;-)
- $\triangleright$  Du willst mit iptables sicherstellen, daß auch bei einer Fehlkonfiguration eines Dienstes nix von außen erreichbar ist
- $\triangleright$  Das ist einfach!

```
iptables -P INPUT DROP
iptables -A INPUT -i ippp0 -m state --state ESTABLISHED,RELATED -j ACCEPT
iptables -A INPUT -i ippp0 -p icmp -j ACCEPT
#bei Vedarf loggen
#iptables -A INPUT -i ippp0 -j LOG --log-prefix "IPTABLES: "
iptables -A INPUT -i ippp0 -p TCP -j REJECT --reject-with tcp-reset
iptables -A INPUT -i ippp0 -p UDP -j REJECT --reject-with icmp-port-unre
```
つへへ

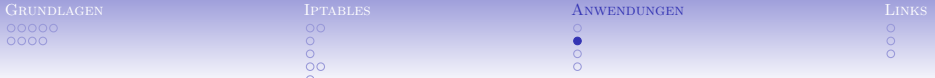

#### Heimnetzwerk

> Du hast einen Linux-Rechner als Gateway, ippp0 ist externes Interface

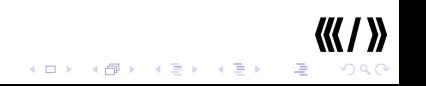

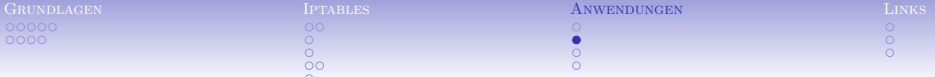

#### *Heimnetzwerk*

- > Du hast einen Linux-Rechner als Gateway, ippp0 ist externes Interface
- im LAN steht ein Client, der surfen will

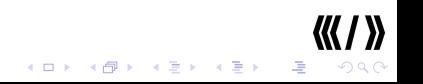

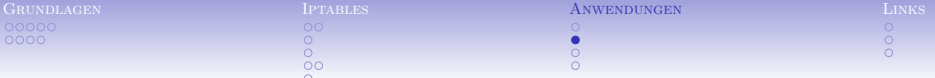

#### Heimnetzwerk

▶ Du hast einen Linux-Rechner als Gateway, ippp0 ist externes Interface

(ロ) (<mark>1) (금)</mark> (금) (로) 이익이

- $\triangleright$  im LAN steht ein Client. der surfen will
- > Du suchst IP-Masquerade!

iptables -t nat -A POSTROUTING -s <CLIENT> -j MASQUERADE echo "1" > /proc/sys/net/ipv4/ip\_forward

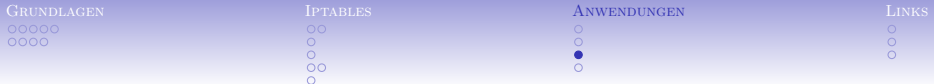

## DNAT

 $\triangleright$  Du hast einen Router mit iptables und dahinter einen extra Webserver.

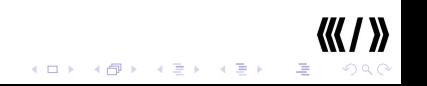

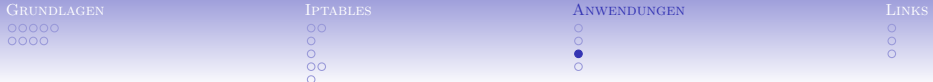

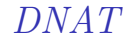

- $\triangleright$  Du hast einen Router mit iptables und dahinter einen extra Webserver.
- ► Du willst, daß externe Anfragen an Port 80 des Routers an den internen Webserver durchgereicht werden.

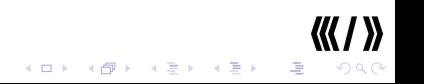

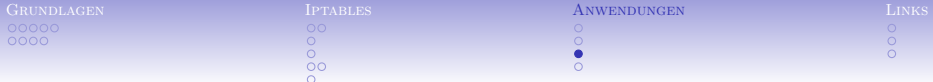

DNAT

- $\triangleright$  Du hast einen Router mit iptables und dahinter einen extra Webserver.
- ▶ Du willst, daß externe Anfragen an Port 80 des Routers an den internen Webserver durchgereicht werden.

 $\triangleright$  Du suchst DNAT!

```
iptables -t nat -A PREROUTING -p tcp --dport 80 -j DNAT \setminus--to-destination 192.168.1.5:80
echo "1" > /proc/sys/net/ipv4/ip_forward
```
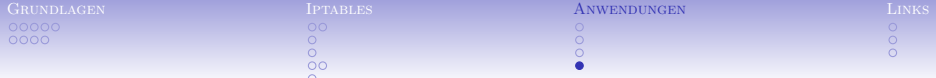

▶ Du hast einen Rechner, auf dem auch ein Account für mehrere \$KUMPEL ist

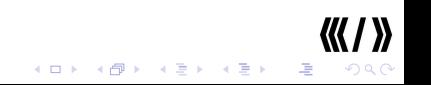

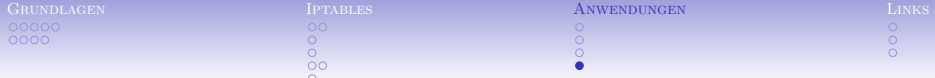

- ▶ Du hast einen Rechner, auf dem auch ein Account für mehrere \$KUMPEL ist
- ▶ \$KUMPEL1 vertraust Du, \$KUMPEL2 nicht

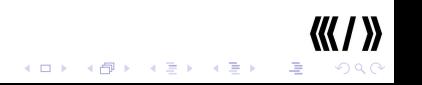

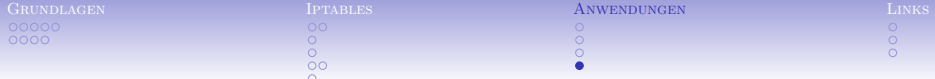

 $(1 - 1)$   $(1 - 1)$   $(1 - 1)$   $(1 - 1)$   $(1 - 1)$   $(1 - 1)$   $(1 - 1)$   $(1 - 1)$ 

(B) (1)  $QQQ$ 

- ▶ Du hast einen Rechner, auf dem auch ein Account für mehrere \$KUMPEL ist
- ▶ \$KUMPEL1 vertraust Du, \$KUMPEL2 nicht
- ► Du willst \$KUMPEL1 erlauben, SSH-Verbindungen aufzubauen

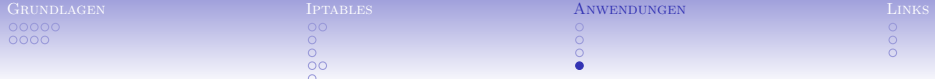

(B) (1)  $\Omega$ 

- ▶ Du hast einen Rechner, auf dem auch ein Account für mehrere \$KUMPEL ist
- ▶ \$KUMPEL1 vertraust Du, \$KUMPEL2 nicht
- ▶ Du willst \$KUMPEL1 erlauben, SSH-Verbindungen aufzubauen
- ► \$Kumpel2 soll das nicht können

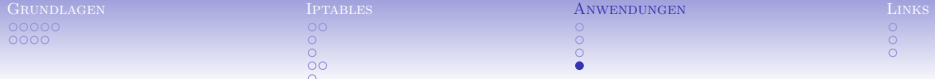

- ▶ Du hast einen Rechner, auf dem auch ein Account für mehrere \$KUMPEL ist
- ▶ \$KUMPEL1 vertraust Du, \$KUMPEL2 nicht
- ▶ Du willst \$KUMPEL1 erlauben, SSH-Verbindungen aufzubauen
- ► \$Kumpel2 soll das nicht können
- $\blacktriangleright$  Hier hilft der owner-match Support

iptables -A OUTPUT -p tcp --dport 22 -m owner --uid-owner <UID> -j ACCEPT iptables -A OUTPUT -p tcp --dport 22 -j REJECT --reject-with tcp-reset

K ロ ▶ 〈 *메* ▶ 〈 경 ▶ 〈 경 ▶ 〉 경 …

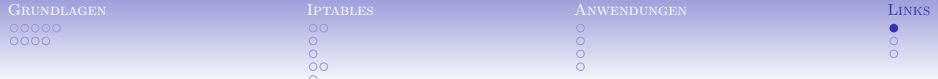

Iptables – Tutorial

 $\blacktriangleright$  <http://iptables-tutorial.frozentux.net>

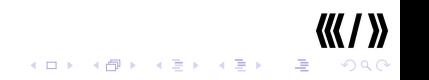

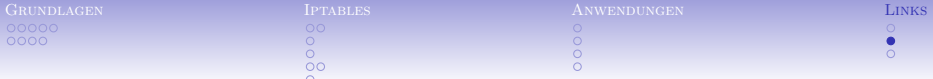

Tools rund um iptables

- $\triangleright$  \$EDITOR
- <span id="page-62-0"></span> $\blacktriangleright$  fwbuilder

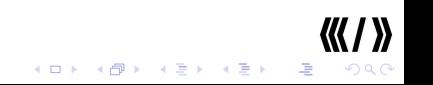

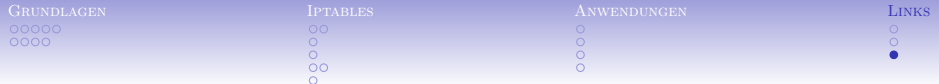

Spaß

 $\blacktriangleright$  <http://www.profikiller.net/firewall21.gif>

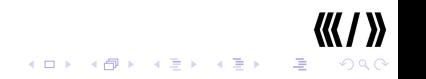